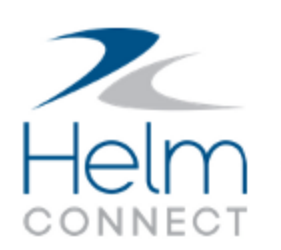

# Release Notes

Version 1.8

# <span id="page-1-0"></span>**Copyright and Publication Information**

Published by:

Helm Operations 400 - 1208 Wharf St. Victoria, BC V8W 3B9 Canada

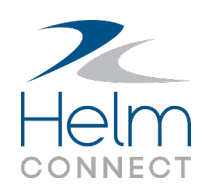

Copyright © 2018 by Helm Operations

All rights reserved. No part of the contents of this document may be reproduced or transmitted in any form or by any means without the written permission of the publisher.

April 2018 Version: 7.1.8

Revision: 4

# **Contents**

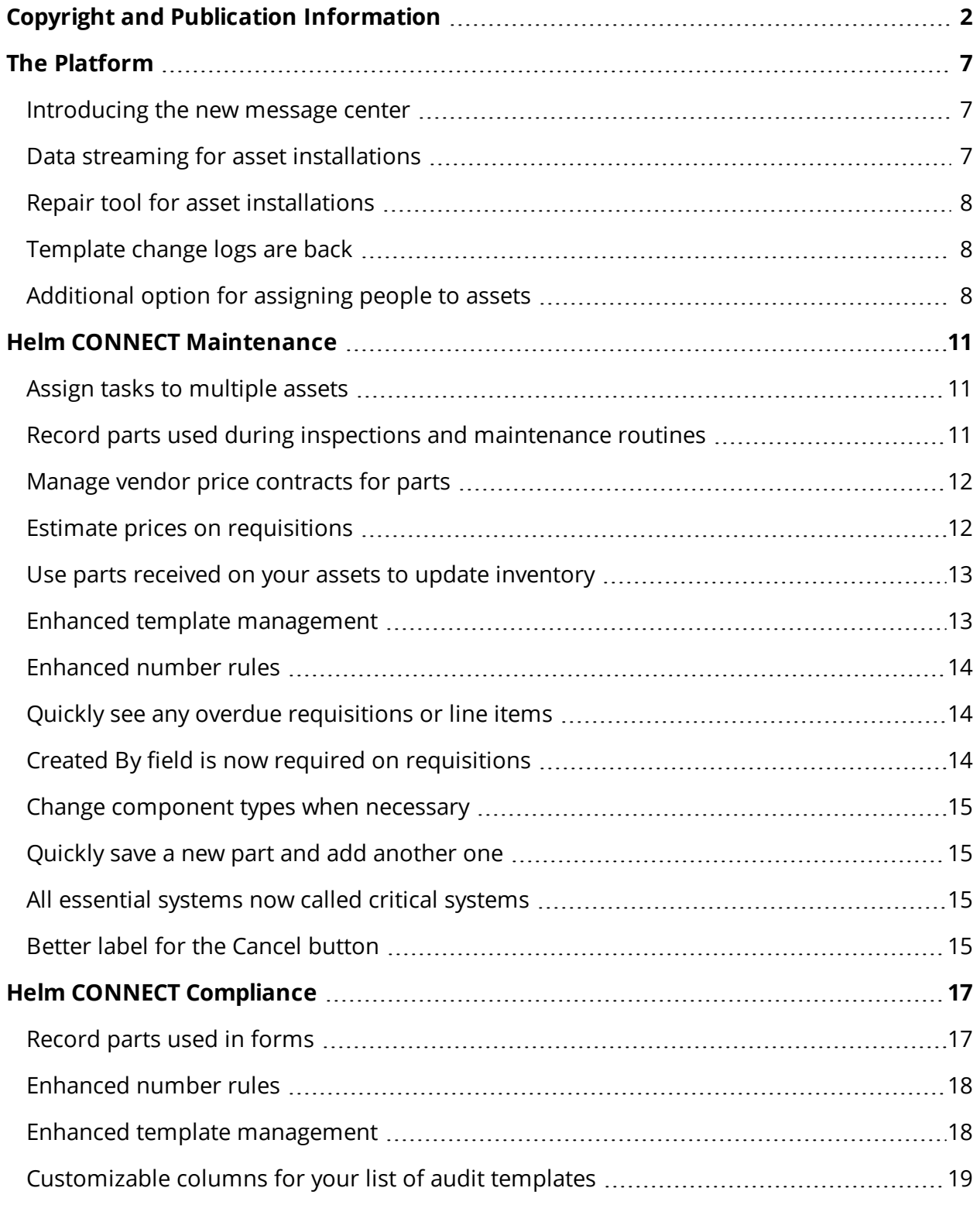

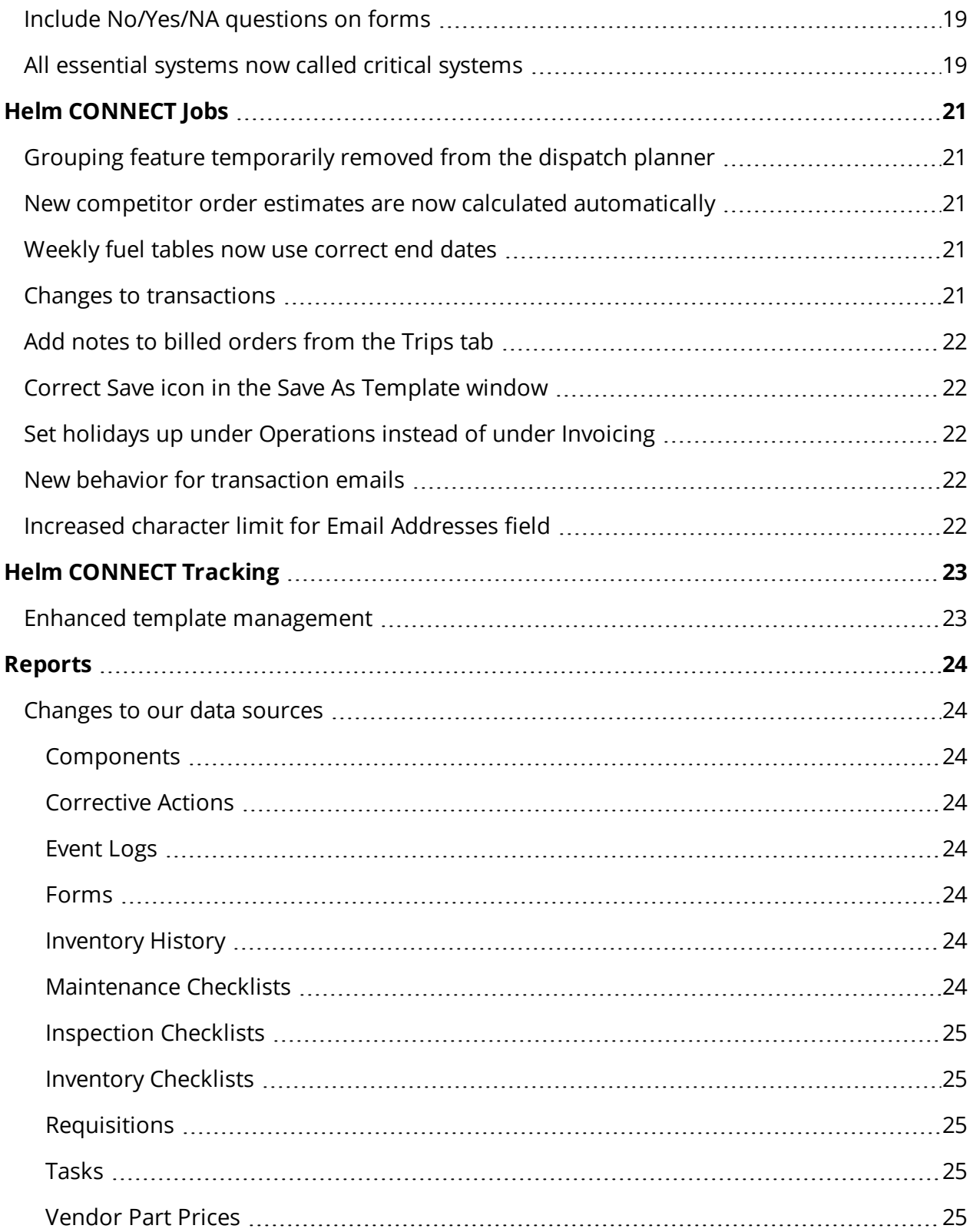

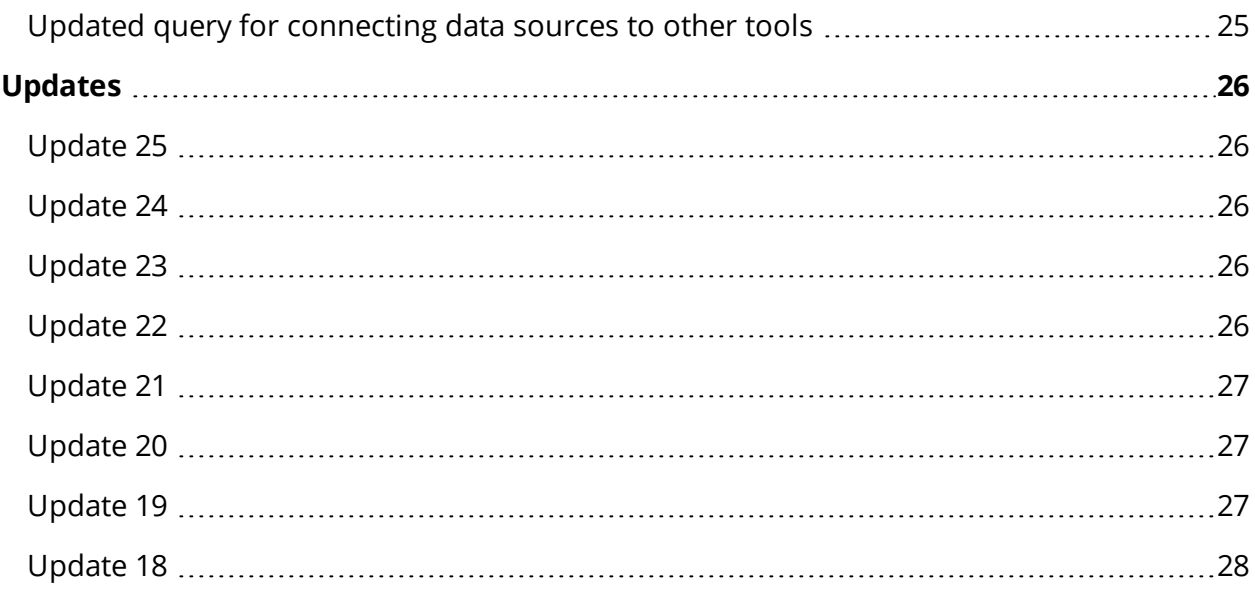

# <span id="page-6-0"></span>**The Platform**

We made the following changes to our platform with this release. These changes will affect most of our subscribers.

#### <span id="page-6-1"></span>**Introducing the new message center**

Hi! We'll soon be sending you important messages—such as news about upcoming releases or reminders about maintenance updates—in your new message center. In the upper right corner of your screen, beside the Help icon, you'll see the new Message Center icon. When there's something waiting for you, the icon will turn either red or yellow, and you can simply click the icon to read your message.

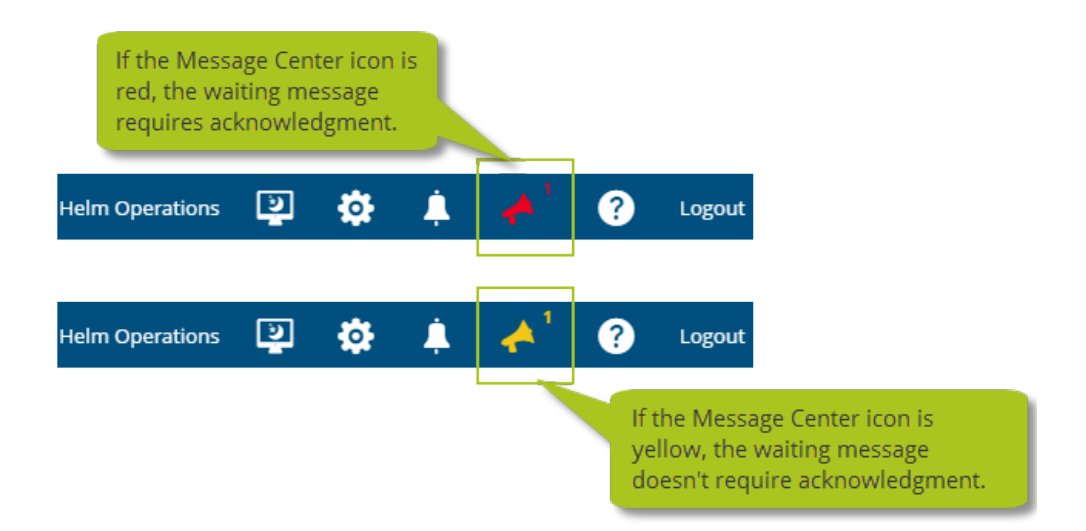

## <span id="page-6-2"></span>**Data streaming for asset installations**

We now stream the data between asset installations and the shore. Sending data as a sequence of items instead of as one big chunk will improve data transfer for many of our customers, especially those whose assets sometimes experience poor or intermittent Internet connections.

## <span id="page-7-0"></span>**Repair tool for asset installations**

If something isn't working with one of your asset installations, you can now try to repair the installation files before resorting to uninstalling and reinstalling Helm CONNECT. This new option is especially useful for customers whose assets sometimes experience poor or intermittent Internet connections, because it doesn't require them to download all their data again.

To run the Helm CONNECT repair tool, follow these steps:

- 1. From the Windows Start menu (Windows 7 or Windows 10) or the Windows Start screen (Windows 8), search for "Add or remove programs."
- 2. From the list of programs, right-click **Helm CONNECT** and select **Change**.
- 3. Click **Repair Helm CONNECT**.

## <span id="page-7-1"></span>**Template change logs are back**

In Version 1.7, we temporarily disabled the change log overlays on the Inspections, Maintenance, Forms, and Audits tabs in *Templates*, on the Setup menu, because viewing these change logs sometimes caused slow performance from the server. In Version 1.8, the template change log overlays are back and we've improved how they work. Now, if you click the Change Log button on any of the template tabs, the system will display up to 20 results in the Change Log overlay. If there are more results available for that template, you can click the new Load More button to display the next 20 results.

## <span id="page-7-2"></span>**Additional option for assigning people to assets**

Previously, you could only assign people to assets from *Assets*, on the Management menu. Now, you also have the option of assigning them from *People*, on the Management menu.

To assign someone to an asset from *People*, follow these steps:

- 1. From the **Management** menu, select **People**.
- 2. On the **People** tab, from the list, select the person you want to assign, then click the **Details** sub tab.

3. Click **Edit** then select the person's name from the **Assigned Asset** list.

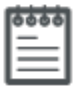

**Note** A person can only be assigned to one asset at a time. If he or she is already assigned to another asset, you must first remove him or her from the other asset.

4. Click **Save**.

# <span id="page-10-0"></span>**Helm CONNECT Maintenance**

<span id="page-10-1"></span>We made the following changes to Helm CONNECT Maintenance with this release.

## **Assign tasks to multiple assets**

If you want to send the same task to several assets at once, instead of having to create a separate task for each asset, you can now create one task and simply assign it to multiple assets. As soon as you click Finish or Create Task, the system will create a copy of the original task for each assigned asset. If you have a number rule set up for your tasks, the system will also give each task a unique number.

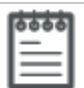

**Note** This feature is only available if you're working from the browser version of Helm CONNECT. If you're working from the installed version, you can't assign a task to any assets other than the one you're working on.

## <span id="page-10-2"></span>**Record parts used during inspections and maintenance routines**

Your crew can now record any parts they use while filling out inspections or maintenance routines. If you subscribe to Inventory, the system will automatically deduct the parts used from your inventory. To use this feature, while you're building or editing an inspection or maintenance template, simply drag the new Part Usage item type onto the body of the template and complete the necessary fields.

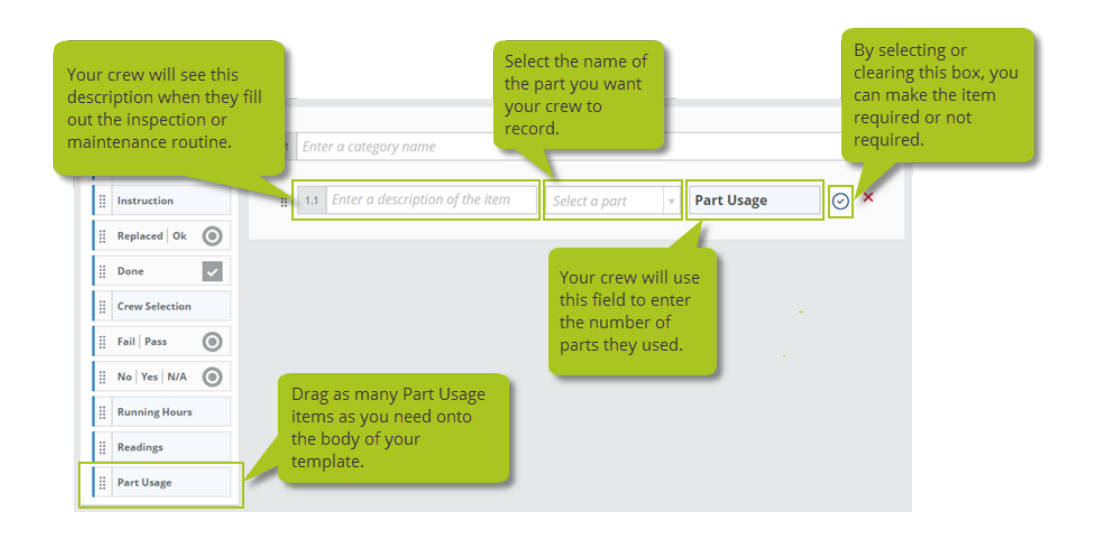

#### <span id="page-11-0"></span>**Manage vendor price contracts for parts**

On the Parts tab in *Parts*, on the Setup menu, you can now set up and manage vendor price contracts for your parts. Each price contract includes an effective date and an optional end date. Although you can have multiple contracts for one vendor on a single part, the dates on those contracts can't overlap.

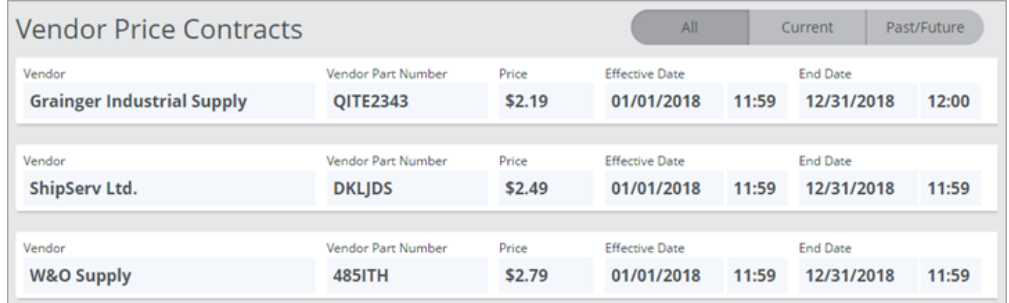

## <span id="page-11-1"></span>**Estimate prices on requisitions**

If you're using the new vendor price contracts feature, when you create a requisition, the system will now estimate the price of the requisition based on any valid price contracts you have for the selected vendor or vendors.

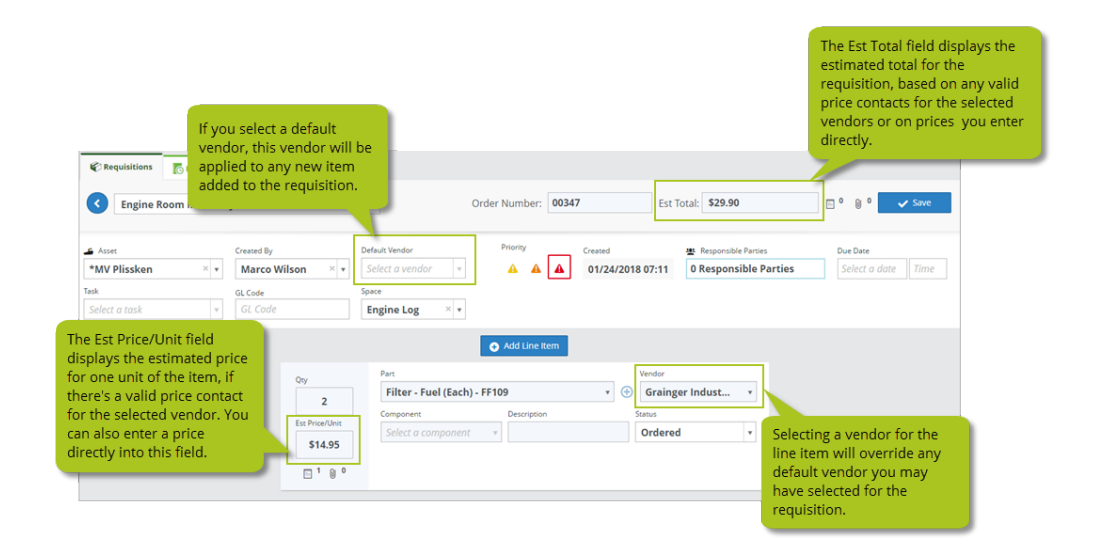

## <span id="page-12-0"></span>**Use parts received on your assets to update inventory**

If you subscribe to Inventory, when you change the status of a requisition or a line item to "Received on Asset", the system will now ask if you'd like to add the received parts to your inventory.

#### <span id="page-12-1"></span>**Enhanced template management**

In *Templates*, on the Setup menu, we made some changes to help you manage long lists of templates:

• At the top of each tab, you'll notice a new collection of filters to help you quickly find the specific template or templates you're looking for. The system will remember your filters if you click away from the tab or even if you log out of Helm CONNECT.

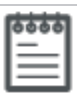

**Note** Depending on the size and resolution of your screen, you may need to click **Show all filters** to see all the available filters.

• We significantly improved the performance on all the tabs. If you have a large number of templates, you'll notice much faster loading times.

## <span id="page-13-0"></span>**Enhanced number rules**

We made several enhancements to Maintenance number rules:

- <sup>l</sup> **Manage all your number rules from a single setup area** The new Number Rules tab in *Operations*, on the Setup menu, replaces both the Task Number Rule tab in *Tasks* and the Requisition Number Rule tab in *Requisitions*.
- **.** Create new types of number rules In addition to tasks and requisitions, you can also set up number rules for your inspections, maintenance routines, and inventory counts. For tasks and requisitions, number rules are applied as soon as the item is created and saved. For inspections, maintenance routines, and inventory counts, number rules are applied as soon as you open a new copy of the item.
- <sup>l</sup> **Apply rules to a single type or to multiple types of work** For each number rule you create, you can decide whether it applies only to one type of work, or it applies to more than one type of work. For example, you could have one number rule that applies to your tasks and another one that applies to your requisitions, or you could have one number rule that applies to both.

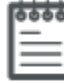

**Note** If you also subscribe to Helm CONNECT Compliance, you can create number rules that apply to both maintenance and compliance items.

## <span id="page-13-1"></span>**Quickly see any overdue requisitions or line items**

When you create a requisition, you now have the option of adding a due date that applies to all the line items in that requisition. To help you sort your items quickly, we added a new Overdue filter to the Requisitions tab in *Requisitions*, on both the Onboard and Maintenance menus. We also added the number of overdue items to the asset cards on the Dashboard tab in *Requisitions*, on the Maintenance menu.

## <span id="page-13-2"></span>**Created By field is now required on requisitions**

When you create a requisition, you're now required to complete the Created By field.

#### <span id="page-14-0"></span>**Change component types when necessary**

As a result of the enhancements we made to components in Version 1.7, we removed the ability to change a component type after you saved the component. With this release, you can now change component types when absolutely necessary. However, if you do change a component type, please be aware that if another user is changing the same component at the same time, or if a user with an asset installation changes the component and then syncs the data, your changes could be overwritten.

#### <span id="page-14-1"></span>**Quickly save a new part and add another one**

On the Parts tab in Parts, on the Setup menu, when you add a new part, you now have the option to save the new part and immediately add another one.

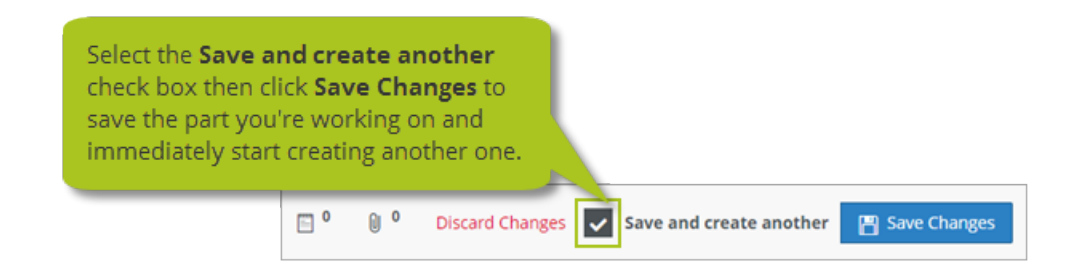

## <span id="page-14-2"></span>**All essential systems now called critical systems**

Throughout Helm CONNECT, we have changed all "Essential Systems" labels to "Critical Systems."

## <span id="page-14-3"></span>**Better label for the Cancel button**

On the Components tab, in *Inventory*, on either the Onboard or the Inventory menu, when you're adding or modifying a component, you no longer have to click Cancel to leave edit mode. To reassure you that none of your changes will be lost when you click that button, we changed the label from **Cancel** to **Done** and made the button blue instead of red.

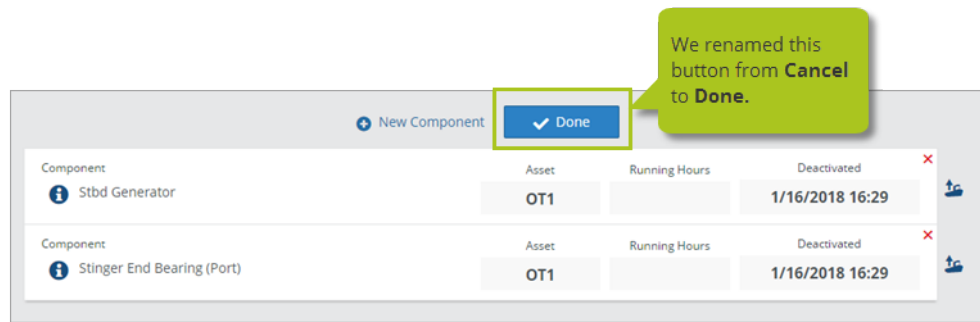

# <span id="page-16-0"></span>**Helm CONNECT Compliance**

<span id="page-16-1"></span>We made the following changes to Helm CONNECT Compliance with this release.

## **Record parts used in forms**

We added a new Part Usage item type to form templates so, if you also subscribe to Helm CONNECT Maintenance, you can now get your crew to record any parts they use while filling out a form. If you subscribe to Inventory, the system will deduct the parts used from your inventory automatically.

To use this feature, while you're building or editing a form template, simply drag the new Part Usage item type onto the body of the template and complete the necessary fields.

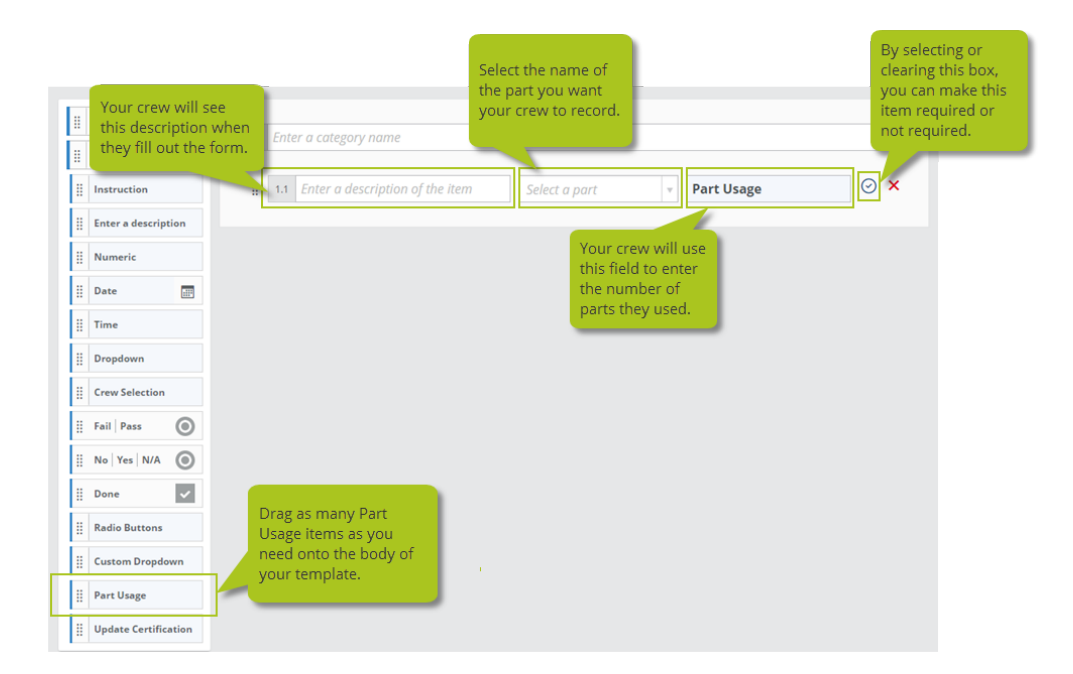

## <span id="page-17-0"></span>**Enhanced number rules**

We made several enhancements to Compliance number rules:

- <sup>l</sup> **Manage all your number rules from a single setup area** The new Number Rules tab in *Operations*, on the Setup menu, replaces the Task Number Rule tab in *Tasks*.
- **.** Create new types of number rules In addition to corrective actions, you can also set up number rules for your forms. The rules are applied when the item is completed, submitted, or finished.
- <sup>l</sup> **Apply rules to a single type or multiple types of work** For each number rule you create, you can decide whether it applies only to a single type of work or to multiple types. For example, you could have one number rule that applies to your corrective actions and another one that applies to your forms, or you could have one number rule that applies to both.

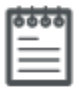

**Note** If you also subscribe to Helm CONNECT Maintenance, you can create number rules that apply to both maintenance and compliance items.

## <span id="page-17-1"></span>**Enhanced template management**

In *Templates*, on the Setup menu, we made some changes to help you manage long lists of templates:

• At the top of each tab, you'll notice a new collection of filters to help you quickly find the specific template or templates you're looking for. The system will remember your filters if you click away from the tab or even if you log out of Helm CONNECT.

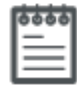

**Note** Depending on the size and resolution of your screen, you may need to click **Show all filters** to see all the available filters.

• We significantly improved the performance on all the tabs. If you have a large number of templates, you'll notice much faster loading times.

## <span id="page-18-0"></span>**Customizable columns for your list of audit templates**

In Version 1.7, in *Templates*, on the Setup menu, you could customize the displayed columns on the Inspections, Maintenance, Inventory, Requisitions, and Forms tabs. In this release, you can now customize the columns on the Audits tab as well. This means you can adjust the width of the columns and decide which ones you want to hide or display. The system will remember your settings if you click away from the tab or even if you log out of Helm CONNECT.

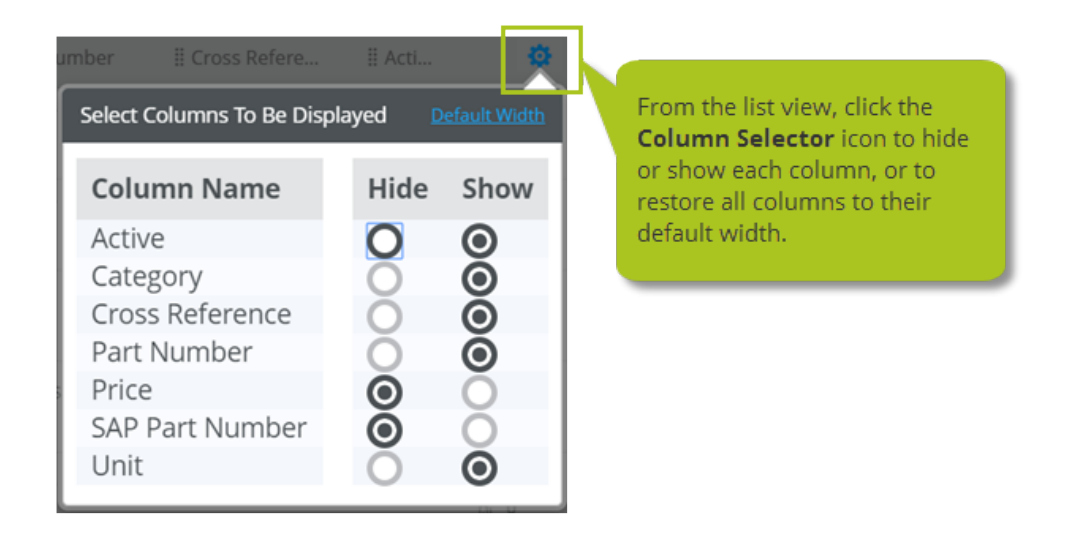

## <span id="page-18-1"></span>**Include No/Yes/NA questions on forms**

We added a new No/Yes/NA item type to form templates. If you also subscribe to Helm CONNECT Maintenance, and someone selects No when filling out a copy of the form, the system will create a new task.

## <span id="page-18-2"></span>**All essential systems now called critical systems**

Throughout Helm CONNECT, we have changed all "Essential Systems" labels to "Critical Systems."

# <span id="page-20-0"></span>**Helm CONNECT Jobs**

<span id="page-20-1"></span>We made the following changes to Helm CONNECT Jobs with this release.

#### **Grouping feature temporarily removed from the dispatch planner**

In Version 1.7, we introduced a feature to the dispatch planner that grouped jobs with unassigned resources at the top of the planner. Unfortunately, this feature has been causing significant performance issues for customers who make heavy use of the planner. Until we can fully address this problem, we have disabled the grouping feature on the planner.

## <span id="page-20-2"></span>**New competitor order estimates are now calculated automatically**

On the Trips tab in *Dispatch*, on the Jobs menu, the first time you generate a billing estimate based on a competitor's default tariff, you no longer have to click the Update button. Instead, the system will now automatically generate the estimate. However, if you modify the order, you must still click Update to include your changes in the estimate.

# <span id="page-20-3"></span>**Weekly fuel tables now use correct end dates**

Previously, on the Fuel Tables tab in *Tariffs*, on the Jobs menu, if you set a weekly frequency for a fuel table, the system would incorrectly set the end date to seven days later. Now the system correctly sets the end date to six days later.

## <span id="page-20-4"></span>**Changes to transactions**

We made the following changes to transactions:

- You can now edit the Customer PO # field only from the Invoice sub tab.
- If you modify the Customer PO # field on the Invoice sub tab, your change will now be reflected on the Related Transactions, Rev'd Invoice, Rev'd Related Trans, and Revenue Allocations sub tabs.

• If you reverse any related transactions, you will no longer see the purple Reversed label on the Related Transactions sub tab.

## <span id="page-21-0"></span>**Add notes to billed orders from the Trips tab**

On the Trips tab in *Dispatch*, on the Jobs menu, you can now add notes while editing an order, even if the order has already been billed.

## <span id="page-21-1"></span>**Correct Save icon in the Save As Template window**

On the Trips tab, in *Dispatch*, on the Jobs menu, if you click Save As Template, you'll notice that the Save button is now using the correct icon.

## <span id="page-21-2"></span>**Set holidays up under Operations instead of under Invoicing**

<span id="page-21-3"></span>On the Setup menu, we moved the Holidays tab from *Invoicing* to *Operations*.

#### **New behavior for transaction emails**

If the system can't send one or more transaction emails, you'll now see a notification explaining what happened and listing the transactions that couldn't be sent. You'll then be prompted to wait five minutes before trying to send any of those transactions again.

## <span id="page-21-4"></span>**Increased character limit for Email Addresses field**

On the Companies tab in *Sales*, on the Setup menu, we increased the character limit for the Email Addresses field to 1000.

# <span id="page-22-0"></span>**Helm CONNECT Tracking**

<span id="page-22-1"></span>We made the following changes to Helm CONNECT Tracking in this release.

#### **Enhanced template management**

In *Templates*, on the Setup menu, we made some changes to the Personnel Certifications and Asset Certifications tabs to help you manage long lists of templates:

- We replaced the search bar with a new Template filter. You can now filter the displayed list by a template name, or even part of a name. The system will remember your filter if you click away from the tab or even if you log out of Helm CONNECT.
- We significantly improved the performance on both tabs. If you have a large number of templates, you'll notice much faster loading times.

# <span id="page-23-0"></span>**Reports**

<span id="page-23-1"></span>We made the following changes to our reports with this release.

#### **Changes to our data sources**

#### <span id="page-23-2"></span>**Components**

The Asset Name field now indicates whether or not an asset has been deleted.

#### <span id="page-23-3"></span>**Corrective Actions**

• We renamed the Essential System field to Critical System.

#### <span id="page-23-4"></span>**Event Logs**

• Customers who subscribe to the Event Logs add-on but don't subscribe to Helm CONNECT Jobs will now be able to use the Event Logs data source.

#### <span id="page-23-5"></span>**Forms**

- We renamed the Essential System field to Critical System.
- We added a new Form Number field.

#### <span id="page-23-6"></span>**Inventory History**

• We renamed the Inventory History data source to Parts History

#### <span id="page-23-7"></span>**Maintenance Checklists**

- We renamed the Essential System field to Critical System.
- Under Item Values, we added a new Part group to display available information about any parts recorded on a maintenance routine, including custom fields.
- Under Item Values, we added a new Template Category group. The Name field in this group displays a category name.
- We added a new Checklist Number field.

#### <span id="page-24-0"></span>**Inspection Checklists**

- Under Item Values, we added a new Part group to display available information about any parts recorded on an inspection, including custom fields.
- Under Item Values, we added a new Template Category group. The Name field in this group displays a category name.
- $\bullet$  We added a new Checklist Number field.

#### <span id="page-24-1"></span>**Inventory Checklists**

- Under Item Values, we added a new Part group to display available information about any parts recorded on an inventory count, including custom fields.
- Under Item Values, we added a new Template Category group. The Name field in this group displays a category name.
- We added a new Checklist Number field.

#### <span id="page-24-2"></span>**Requisitions**

- We added new fields for Estimated Price, Estimated Total Price, Default Vendor, and Due Date fields.
- We added a new Component Critical System field to indicate whether related components are critical systems.

#### <span id="page-24-3"></span>**Tasks**

• We renamed the Essential System field to Critical System.

#### <span id="page-24-4"></span>**Vendor Part Prices**

• We added a new data source called Vendor Part Prices.

## <span id="page-24-5"></span>**Updated query for connecting data sources to other tools**

For those of you who connect our report data sources to other tools, such as Microsoft Excel or Microsoft Power BI Desktop, we recently updated our recommended query so cells that contain line breaks no longer create new records. You'll find the updated query in both the online help and the Helm CONNECT Report Guide.

# <span id="page-25-0"></span>**Updates**

Following is a list of updates we made to Version 1.7, that we also included with Version 1.8. Some customers may have already received some or all of these updates. If you have any questions, please contact your account manager.

## <span id="page-25-1"></span>**Update 25**

In the Asset Tracking or People Tracking modules, if you update the details on a certification that has already been renewed at least once, there is no longer a chance that the system will use the wrong information to calculate its expiry date.

# <span id="page-25-2"></span>**Update 24**

In our reports, if you include any location fields in your reports, the system now displays the correct data.

# <span id="page-25-3"></span>**Update 23**

We made the following changes to Helm CONNECT Jobs in this update:

- If a resource logs the running from and running to times for a job as zero, this value is now displayed correctly on any associated transaction lines and in reports.
- If the system can't send one or more transaction emails, you'll now see a notification explaining what happened and listing the transactions that couldn't be sent. You'll then be prompted to wait five minutes before trying to send any of those transactions again.
- On the Companies tab in Sales, on the Setup menu, we increased the character limit for the Email Addresses field to 1000.

## <span id="page-25-4"></span>**Update 22**

If you make any manual changes before using our API to export your transactions to an external system, Helm CONNECT now correctly rounds all the transactions to two digits.

# <span id="page-26-0"></span>**Update 21**

In Version 1.7, we introduced a feature to the dispatch planner in Helm CONNECT Jobs that grouped jobs with unassigned resources at the top of the planner. Unfortunately, this feature has been causing significant performance issues for customers who make heavy use of the planner. Until we can fully address this problem, we have disabled the grouping feature on the planner.

# <span id="page-26-1"></span>**Update 20**

Customers who installed Helm CONNECT on Windows computers with a limited amount of free memory may find that maintenance checklists won't load their current running hours and will eventually display a timeout error. This update addresses that issue and should improve the speed and performance of maintenance checklists.

# <span id="page-26-2"></span>**Update 19**

We made the following changes to our reports in this update:

- Some users were unable to duplicate reports shared with them, if the report was created by a user in a different time zone.
- Reports based on the Competitor Revenue Comparison data source were displaying all data, even when date filters were set. While fixing this issue, we added a Division filter. Divisions help you control the data your users can access in Helm CONNECT.

We made the following changes to Helm CONNECT Jobs in this update:

- When opening draft billing transactions, some users were prompted to save the transaction, even if they hadn't made any changes.
- Dates were inconsistently handled in the Bulk Submit Transactions window. If the Transaction Date was left blank for a group of transactions, the Transaction Date on all transactions was overwritten with the current date, even if individual transactions had existing transaction dates. Now, Transaction Date works in the following ways:
	- <sup>o</sup> If you leave Transaction Date blank in the Bulk Submit Transactions window, transactions with existing dates are not changed and transactions without dates are set to the current date. The Transaction Date in this window is now blank by default.

<sup>o</sup> If you enter a Transaction Date in the Bulk Submit Transaction window, the Transaction Date on all associated transactions is set to the date entered, even if individual transactions had existing dates or were blank.

## <span id="page-27-0"></span>**Update 18**

We fixed an issue where the running from and running to times that came in from a resource using an installation of Helm CONNECT would correctly update the job on shore, but wouldn't be displayed correctly on any associated transaction lines after billing. This problem didn't happen if the times were updated directly by someone on shore.